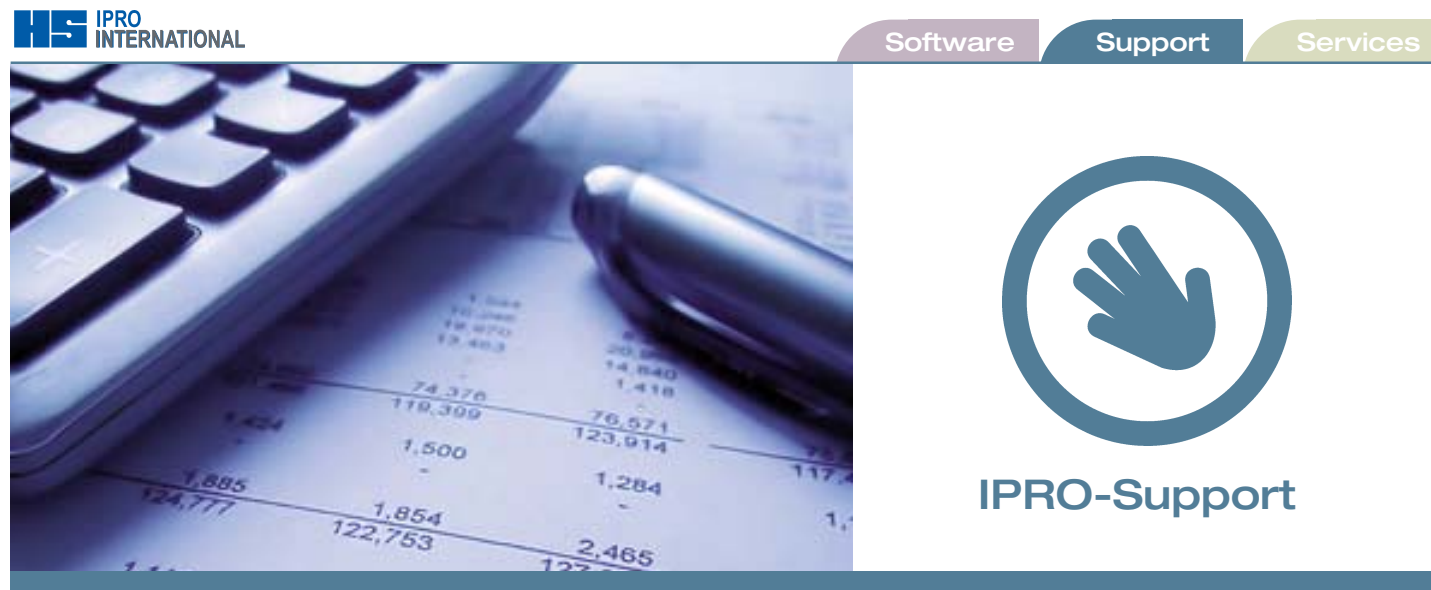

# New VAT-rate: What has to be done?

In order to process the VAT-rate change on Tuesday, January 4th without problems, please note the following:

- EPoS must be cashed up, in order to have clear cash reports
- $\bullet$  Run a data backup
- $\bullet$  Run a maintenance
- **•** Enter new VAT rate and date in System Preferences (please see below for details)
- Edit any receipt or other text form where 17.5 is used in a calculation instead of the /VAT/ code or appears in plain text.
- l Decide what you want to do with the stock:

The sales prices in the stock have to be calculated with 20 % VAT from January 4th.

You decide, when and how this is done, and whether or not you re-label the existing stock.

The moment of spectacles collection (pick-up date) defines the valid VAT-rate.

Please read the following chapters to see what has to be done and how you can prepare for the change. Our suggestion is: **Calculate with the new VAT-rate from January 4th for new stock.**

# The two options for the stock:

## **You re-label your whole stock with the new VAT!**

**Work load:** High: New calculation of all items in the winIPRO stock control, printing of new labels, attaching new labels at all existing products. Select calculation with new VAT-rate.

**Advantage:** All labels have a uniform and clean form again.

Y**ou only label the new stock entries with the new VAT! Work-load:** Low: Adapt catalogue prices in the stock. Do not select calculation with new VAT-rate. **Advantage:** Re-labelling is not necessary.

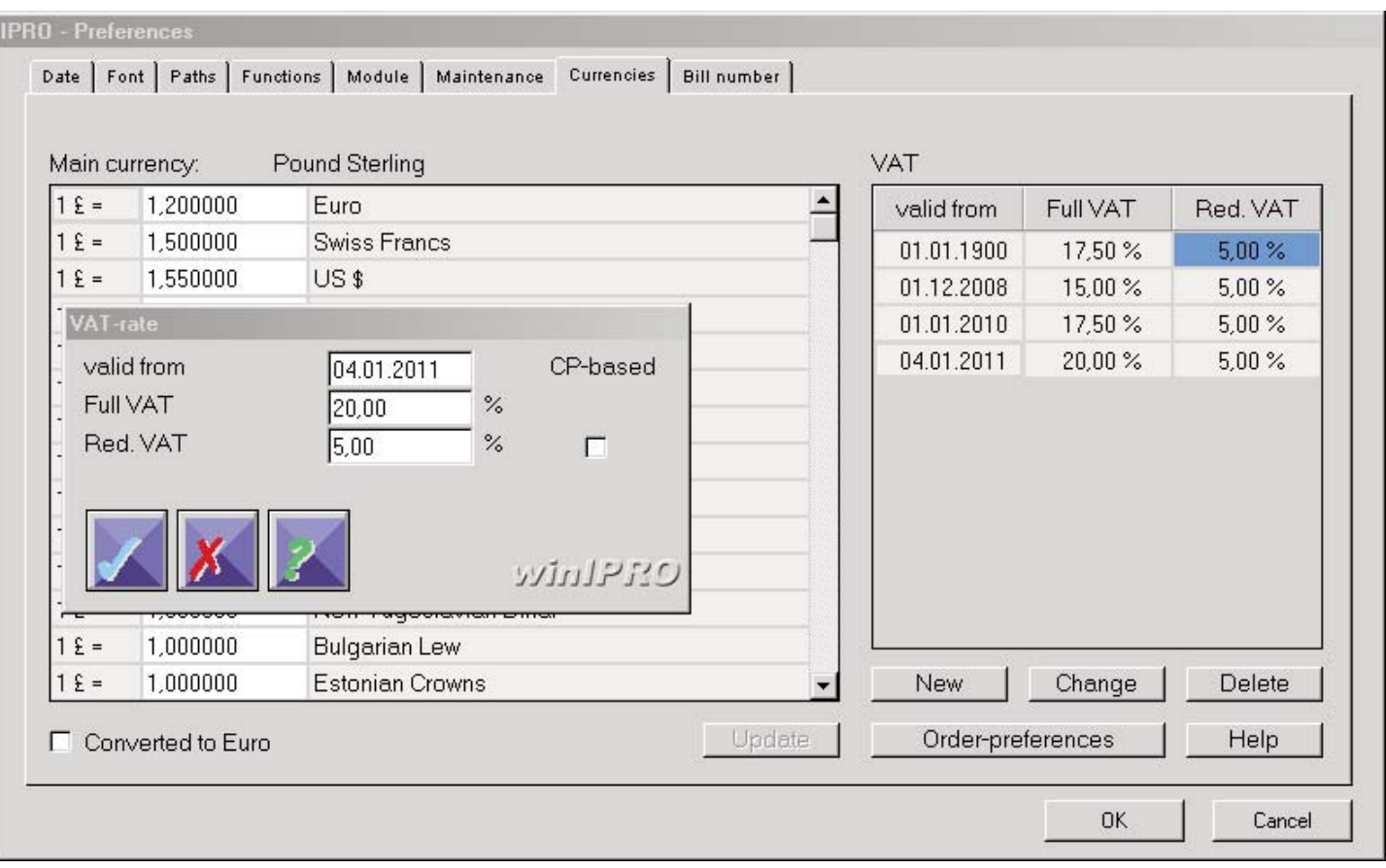

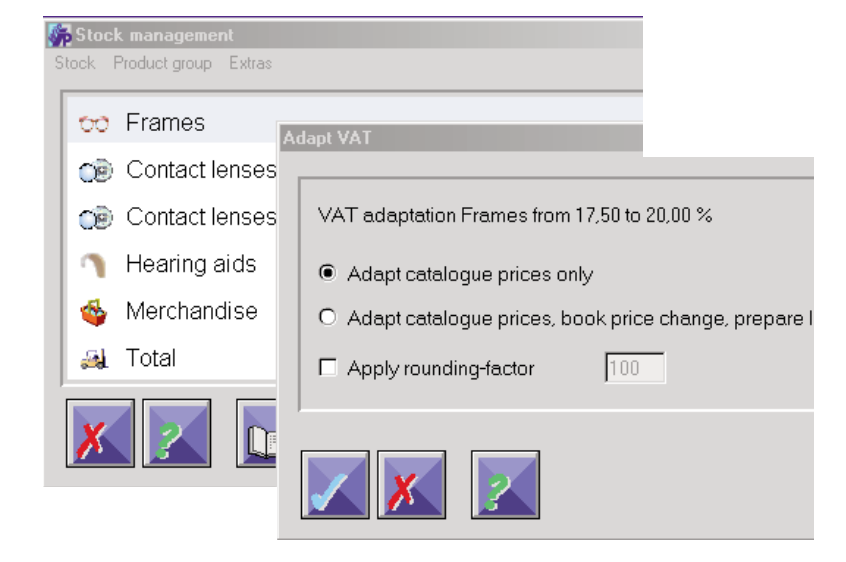

**The preparation for the new VAT starts with a data backup and a maintenance. After the maintenance, go to System – Preferences – System Parameters – Currencies Tab, click on "New" and enter the date and the new Rate; for reduced VAT, enter the former reduced VAT value.** 

## **Then, you decide if you wish to start calculating with the new VAT immediately.**

**Option 1:** You do this on your own, following the instructions in this VAT-rate change paper, you receive email support. Please contact the hotline only if you run into problems.

**Option 2:** We make an appointment for remote support and support you via dial-in facilities, help you with the rate change, the text-form modifications etc. We charge GBP 17.50 per quarter of an hour.

Service and Support have a face

# This is ours – WIN PRO

**Accept our invitation and contact us. All our team look forward to it.**

#### **For more info contact:**

Dr. Heinrich Gentner h.gentner@ipro.de Phone:+49(0)715293330

### **German HQ:**

info@ipro.de Phone:+49(0)715293330 Fax:+49(0)7152933330 www.ipro.de

IPRO GmbH Steinbeisstr. 6 71229 LEONBERG GERMANY

**www.iprouk.com**

IPRO UK c/o Haag Streit UK Ltd Edinburgh Way, Harlow, Essex, CM20 2TT